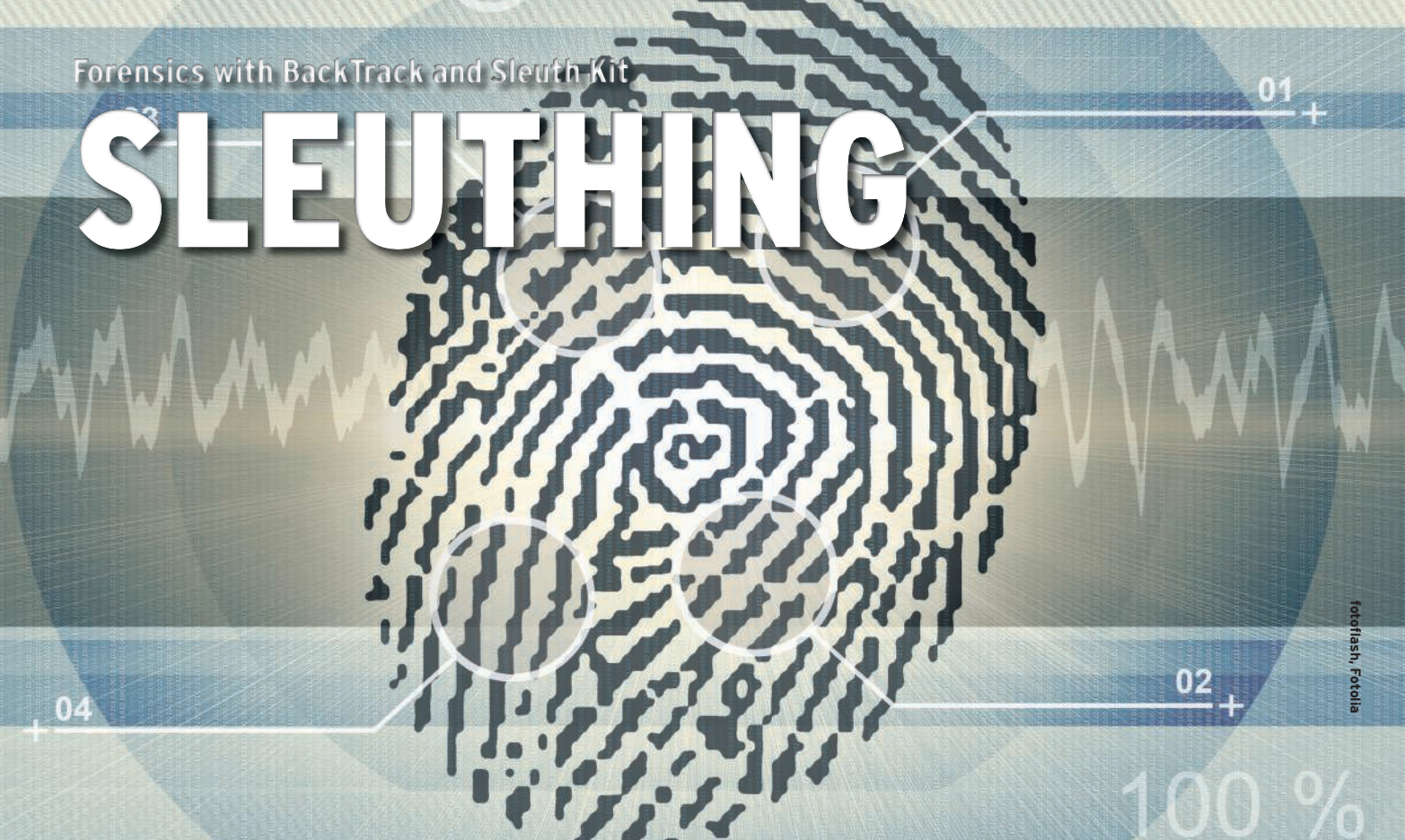

Once you determine a system has been attacked, boot to the BackTrack Live forensics distro and start your investigation with Sleuth Kit. **BY KURT SEIFRIED**

: omputer crime is a serious problem – in large part because almost all corporate information is now managed on computers rather than through traditional paper and people tools. Your computers and networks represent a juicy target for attackers, and depending on what they want, an attack might be anything from annoying to catastrophic. Because almost all your company information is on computers, anyone who accesses that information with criminal intent will probably leave clues.

One thing attacks have in common is that when you first notice an incident has occurred, you probably won't have all the information you need to deal with it. Lining up the facts sometimes requires a forensic investigation. Was the attack an inside job, or did it make use of an externally available flaw? Did the attacker access a single system, or your whole network? Did the attacker steal data? Plant a virus? Install a rootkit?

The BackTrack Live Linux distro [1] and the Sleuth Kit forensics toolkit [2] will help you gather information about

the attack. In this article, I'll show you how to get started with BackTrack and Sleuth Kit, but first, I'll begin with a look at some preliminary steps to take before starting your forensic analysis.

Electronic forensics is a huge topic, and even narrowing it down to just a few tools for Linux systems leaves a lot of

material to cover. In this article, I will make the following assumptions:

- You have already tracked down which systems are (likely) compromised. (I will not cover general attack-detection tools such as Snort and Tripwire).
- You will not be going to law enforcement. (There are simply too many is-

### Hardware Requirements

Forensics systems require lots of storage. Having too much storage is unlikely. You want enough space for a copy of the evidence, plus some room to work; a safe bet is 2-3 times as much space as the total amount of raw evidence. The good news is that 2TB hard drives are shipping now.

If you want to search for keywords or check for deleted files, you'll want fast disks. The thing to remember is that you are accessing the drives in a manner that is more like a tape drive (steady streaming of extremely large files) than a traditional hard drive (seeking and reading relatively small files). Thus, depending on devices such as RAID products might actually slow things down.

By its very nature, electronic forensics requires the system to process and sort through large amounts of information. Most modern workstations will have a hard drive that is at least 100GB, if not larger. My workstation has a 750GB hard drive that cost US\$ 200 when I bought it a half year ago. Searching 100GB of information – let alone 750GB – for key words like "pornography" or a string of credit card numbers requires some pretty hefty CPU power.

The good news is that, like hard drives, CPUs have become extremely fast and cheap. You're going to want to go with at least a dual core chip and plenty of memory to buffer information.

sues regarding jurisdiction, collection of evidence, and chain of custody to cover here).

- You are able to shut the affected system(s) down to image them.
- You already have backup and recovery procedures in place.

Although I focus on Linux, the tools I cover can be used to examine other forms of Unix and Windows systems.

### Dead Systems and Live Systems

One major decision you will face is whether or not to shut down the system once you know or suspect that it has been compromised. And if you decide to shut it down, you must decide *how* to shut it down – in an orderly fashion, or by pulling the power plug? Forensic examination of a live system has several advantages. You can view the process table to see what is running, you can list network connections, and you can copy the contents of memory for later examination.

Also, there are several major disadvantages to investigating a live system, including that what you see might not be what you actually have. Modern rootkits can easily hide processes and data, for example, by inserting kernel-level hooks. A *dead* system is easier to examine, and you can guarantee that after you turn it off, you have not modified or deleted evidence from the state the system was in.

But how do you turn the system off? An orderly shutdown could trigger programs that clean up after the attacker and delete evidence or, if the attacker is especially nasty, overwrite hard drive firmware or system firmware. However,

The purpose of forensics is to figure out what happened and find evidence to support decision making or, in some cases, legal action. This takes time, and the more time an attacker can force the process to consume, the more likely they are to escape. Additionally, if an attacker can pollute the evidence by wiping files and data, injecting false data, or modifying what is left, there is a greater chance that real evidence will escape notice. The bad news is that attackers are getting much better at anti-forensics, with a number of advanced toolkits now available.

simply pulling the plug might leave the system in an inconsistent state or prevent data from being written to the hard drives. Examine the issues carefully – the best choice for how to shut down the system will probably depend on what information you want to collect and what you plan to do with it.

### **Forensics on Linux**

The process of collecting and examining evidence from a Linux system follows this general pattern:

- 1. Shut down the affected system.
- 2. Image the hard drive(s).
- 3. Examine the drive image with tools such as Sleuth Kit.
- 4. Process the evidence and information to come to a conclusion.

The following sections take a closer look at this process.

# Shutting Down the Affected System

If at all possible, an orderly shut down is recommended; however, if you have any suspicion that the attacker has left logic bombs or cleanup scripts in place, you should consider pulling the plug. The advantage of shutting down the system is that you can boot off of trusted media, such as a recovery CD or a forensics CD like BackTrack, and create an image of the disk. If you image a live system, it is possible for rootkits to hide information.

### Getting Access to the **Affected Drives**

Again, you have a choice to make: You can leave the affected hard drives in the

# Law Enforcement and Rules

Anti-Forensics **I am not a lawyer, and this is not legal** advice; however, I do know that in some jurisdictions, you can gather evidence within your organization without needing a search warrant. If you decide to go to the police, you might be considered an agent of the police and thus need a search warrant for any further discovery and examination. Additionally, the rules of evidence collections, chain of custody, and accepted tools vary from jurisdiction to jurisdiction. If you do plan to go to the police at any point, you should consult with a lawyer to find out the intricacies, and you should be very careful about documenting everything you do.

system and boot off of a CD-ROM or USB memory stick, or you can remove the hard drives and attach them to another system in order to image them.

If you decide to leave the hard drives in their original system, ensuring that you configure the BIOS to boot off of CD-ROM or memory stick and not the hard drive is imperative.

Also, note that you cannot guarantee you will not write to the hard drives, for example, by making a mistake during drive imaging.

# **Booting with BackTrack**

After you shut down the system, one popular alternative is to begin the investigation by booting to a Live Linux CD. A Live system will reveal the evidence disk simply as data – you won't have to worry about any scripts or trojaned utilities the attackers might have left on the system to cover their tracks.

Like many software choices in Linux, the choice of a Live distro leaves you both blessed and cursed by an abundance of options. Almost all bootable installation media (Red Hat, Debian, etc.) have a recovery or emergency mode you can use to access the system. Live Linux distributions – on CD or USB media – are also a possibility.

I recommend the security-oriented BackTrack Live CD distribution (Figure 1) [4]. Some of the advantages of Back-Track are:

• BackTrack supports multiple file system types, including EXT2, EXT3, VFAT, NTFS, and more.

### Hardware Write Blockers

of Evidence Consider investing in a hardware write blocker. According to the Forensics Wiki, a write blocker allows "… acquisition of information on a drive without creating the possibility of accidentally damaging the drive contents. They do this by allowing read commands to pass but by blocking write commands… ."[3]

> Typically, a write blocker costs US\$ 100-300, and a full kit (for parallel, serial ATA, SCSI, memory cards, USB devices, etc.) can cost between US\$ 1,000–2,000. However, the cost of accidently modifying or deleting evidence should be weighed against the cost of the device. (The lack of a write blocker might also be enough to raise a reasonable doubt in a court of law).

- BackTrack is under active development and is specifically aimed at penetration testing.
- BackTrack includes forensics utilities such as the enhanced disk copy tool, *dcfldd* [5].

To download BackTrack, you're going to need a BitTorrent client (the software is distributed via BitTorrent); I used the current beta version of BackTrack with no problems. Simply go to the BackTrack download page, hit the torrent, and wait for it to download. Then you can use any standard CD burning software to burn BackTrack to a CD-ROM.

Alternatively, you can download a USB version and copy it onto a USB memory stick; of course, this only works if the system you are interacting with is recent enough to support booting off of a USB memory stick.

After you have a copy, you can start BackTrack by simply booting off the CD-ROM or USB stick.

# Creating a Drive Image

Creating a complete image of a partition or a drive is relatively simple in Linux. The *dd* tool, which is included on the BackTrack CD, can image a partition or an entire hard drive.

To pipe the contents of the image to another system and reduce the need to disassemble systems to get the hard drives out, you can combine *dd* with tools such as *nc* or SSH. Simply run the command

### dd if=/dev/hda1 bs=2k | nc  $\triangleright$ 192.168.0.1 9000

which will image the first partition on the first IDE hard drive (*hda1*) and send

### Configuring /etc/fstab on a Forensics System

If you attached evidence drives to a Linux system, be sure you know how these drives will be treated in fstab. During boot up, Linux will scan all the drives for labels. If it finds multiple labels with the same name (e.g., two drive partitions labeled "home"), it will mount the last one it finds. Thus if you have /dev/ hda2 labeled as home, and you plug in an evidence drive that has /dev/hde3 labeled as home, your system will end up mounting /dev/hde3, which will potentially result in evidence being modified.

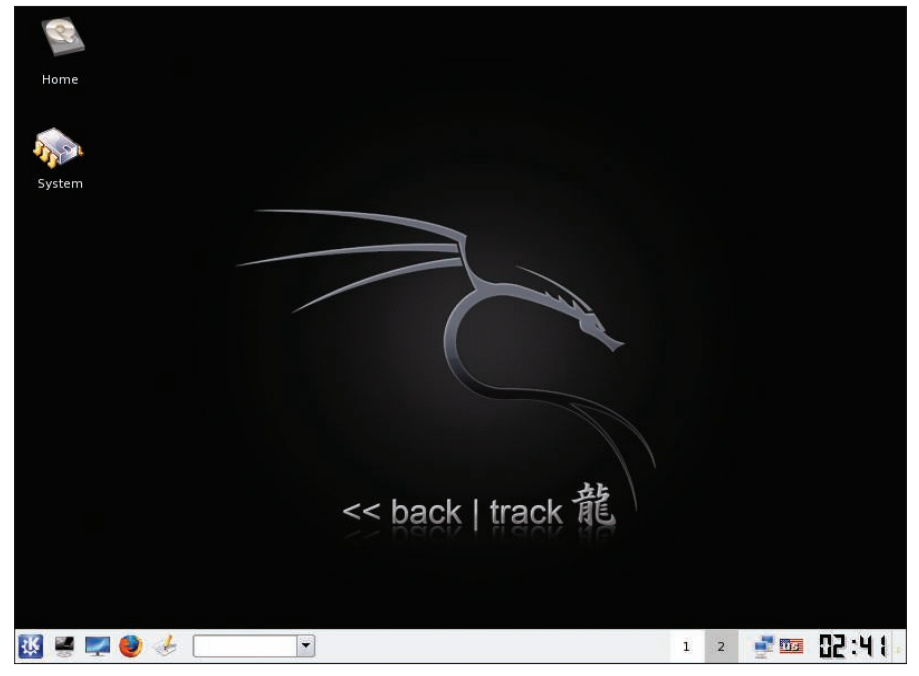

Figure 1: The BackTrack Live Linux distribution specializes in forensics.

the data to TCP port 9000 on the host *192.168.0.1*. On the host *192.168.0.1*, simply run *nc* in listening mode and dump the output to a file:

### nc -l 9000 > driveimage.dd

*dcfldd* includes a number of capabilities useful for digital forensics work. Unlike *dd*, *dcfldd* has the ability to create MD5 and SHA256 hashes of the data, thus allowing you to verify the data more easily, and the ability to split files up easily by specifying a split size. (Working with a single 250GB file may prove unwieldy for some people.) For example, the following

```
dcfldd if=/dev/hda1 \trianglerighthash=md5 sha256 \trianglerighthashwindow=10G \trianglerightmd5log=md5.txt \trianglerightsha256log=sha256.txt \trianglerighthashconv=after bs=512 \trianglerightconv=noerror, sync \mathbf{z}split=10G splitformat=aa \trianglerightof=driveimage.dd
```
will image hda1, create an MD5 and a SHA256 hash of each 10GB block of data (and write them to a log), continue reading if it encounters errors, and pad input blocks if needed. Finally, the command splits the data into 10GB files with filenames ending in *aa*, *ab*, and so on.

One thing to remember is that unless you are sending the data over a secure, trusted network, you're going to need to be able to prove it hasn't been altered in transit. This can be done by making cryptographic hashes (MD5 and SHA256) and safely copying them off the system, for example, via memory stick, or by encrypting the data in transit by using a tool such as OpenSSH to create a tunnel.

### Using Sleuth Kit and **Autopsy**

Sleuth Kit is a handy collection of open source forensics tools. Some of the tools in Sleuth Kit include *mmstat*, which displays information about partition tables, and *jls*, which lists the contents of a file system journal.

# Listing 1: Tracking Access

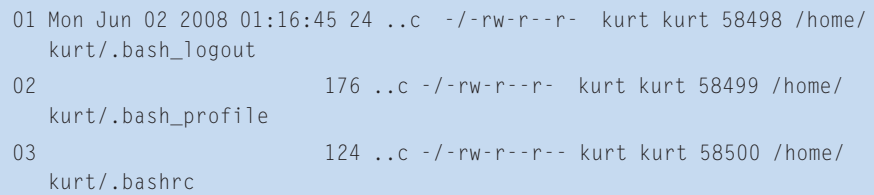

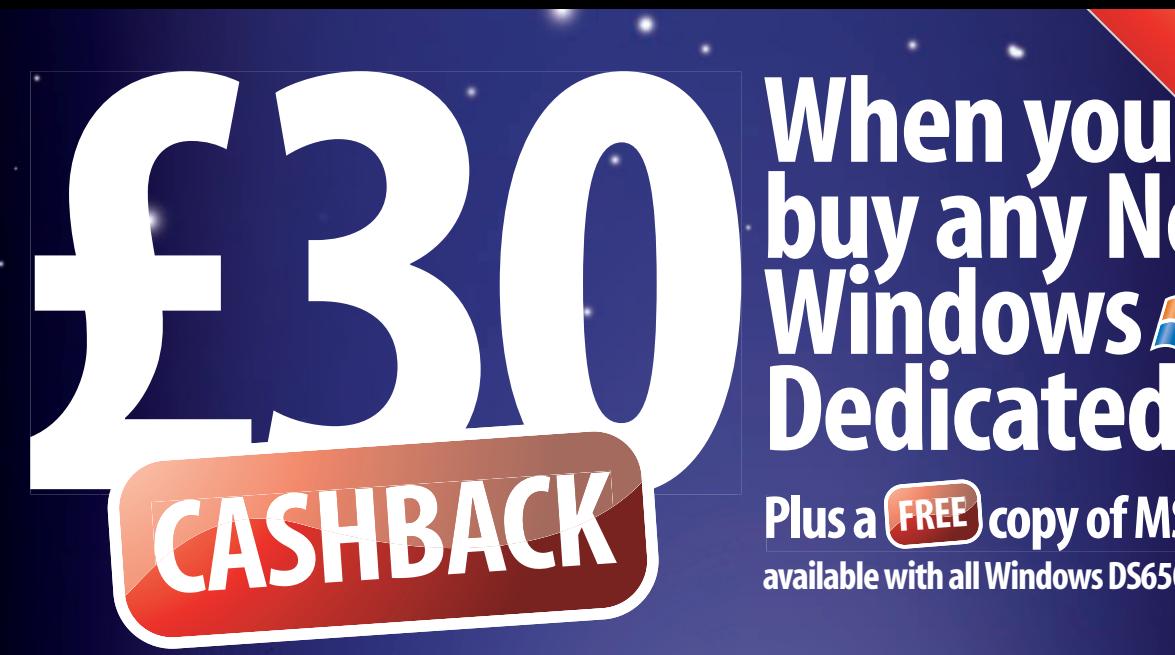

# **buy any New Windows** *<u>dicated Server</u>* **Unlimited bandwined** with every account

**Plus a <b>FREE** copy of MS Money **available with all Windows DS650 and DS850 servers**

# **Packed with the latest technology and features....**

THE NEXT GENERATION OF ARE OUT OF THIS WORLD

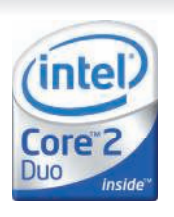

**With a choice of operating systems and unlimited bandwidth, these cutting edge servers are designed to deliver the performance you demand.**

Ideal to host your website or business application software, all our dedicated servers provide a secure environment for your hosting requirements. Your data is stored separately from anyone else's – so you benefit from the full power of the hardware and enjoy dedicated access to bandwidth.

Dedicated servers make financial sense too. There is no costly hardware investment required making cash flow easy to manage.

In addition, each server is located at Fasthosts' modern and secure data

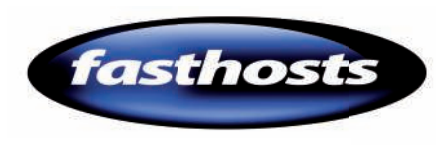

centre. You don't need to worry about allocating floor space within your own environment and our dedicated team will also make sure your server is kept current with the latest updates to its operating system.

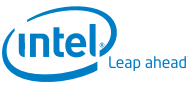

Intel<sup>®</sup> Core<sup>™</sup> 2 Duo Processor

**24/7 UK Technical Support**

# **DEDICATED SERVER RANGE**

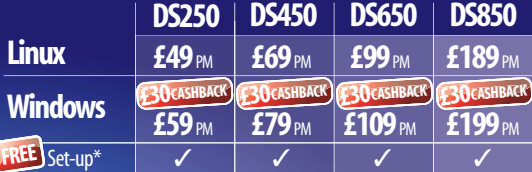

# **All servers Intel® Core™ 2 Duo**

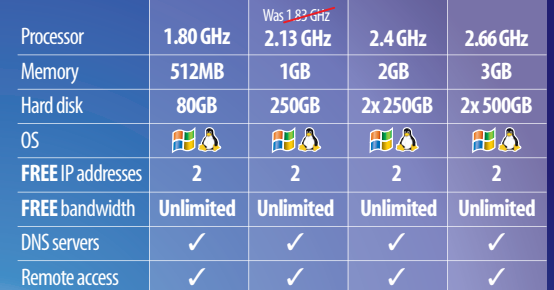

**Plus your choice of operating system FREE**

> **Dedicated servers from**

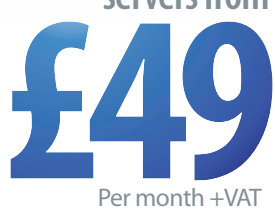

\* Free set up applies to servers on annual payment schemes, £49 set up fee applies to monthly payments. Prices exclude VAT

**Get <b>30CASHBACK** with all Windows Dedicated Servers at

SET-UP \*SEI-UY

**fasthosts.co.uk/servers**

**or call 0870 888 3545**

The typical procedure for a Sleuth Kit investigation is:

- 1. With *fls, c*reate a list of critical file and directory names within the image.
- 2. With *ils, c*reate a list of inode information.
- 3. With *mactime*, create a timeline (file activity, access, deletion, etc.).
- 4. With *icat*, extract interesting (and deleted) files from inodes.
- An example of the initial steps is:

fls -f ext  $-m$   $\triangleright$ / /evidence/ddriveimage.dd  $>$   $\geq$ output-data

ils  $-f$  ext  $-m$   $\triangleright$ /evidence/ddriveimage.d  $>$   $>$ data-output

mactime -b data-output  $\overline{z}$ 01/01/2008-12/31/2008 >  $\triangleright$ activity-report-2008

If an attacker altered access times, you'll want to specify a large data range to ensure you get all the data. After you run this, you should end up with output similar to Listing 1, in which you can see a user named Kurt accessed an account via SSH.

# Extracting Files with Icat

Icat is a relatively simple utility that finds an inode in an image file and cop-

# Listing 2: /home/kurt/.bash\_ profile

```
01 # .bash profile
0<sub>2</sub>03 # Get the aliases and 
   functions
04 if \lceil -f \rceil -/.bashrc \lceil: then
05 . ~/.bashrc
06 fi
07 
08 # User specific environment 
   and startup programs
09 
10 PATH=$PATH:$HOME/bin
11 
12 export PATH
13 
14 autopsy - a web interface to 
   Sleuth Kit
```
ies the data out to a file. The *icat* utility includes several useful options. The *-s* option copies the slack space, which might contain interesting or hidden information, and *-r* recovers deleted files. For example:

icat -s -f  $ext{ }$ driveimage.dd 58499

This command will show you the contents of */home/kurt/.bash\_profile* (Listing 2).

# Autopsy

Although the learning curve for Sleuth Kit isn't very steep, you can easily make a mistake that could cost you a great deal of time and effort. The Autopsy forensics browser, which is available through the Sleuth Kit website [2] automates the process and slaps on a web interface. Autopsy also provides some additional features, such as tracking cases, handling notes and events, and supporting multiple users. By default, autopsy only allows localhost (127.0.0.1) to connect to the web server.

To allow a remote IP address, you need to use the *-c* option; however, it is important to remember that Autopsy doesn't provide any encryption, so if you don't access it locally, you either need to connect via a trusted network or use something like OpenSSH to create a secure tunnel.

# Sorting by File Type

In the Autopsy image analysis screen, you'll find several options. My favorite

### Listing 3: Crypto File **Output**

- 01 /home/secret/.pgp/secring.pgp
- 02 PGP key security ring
- 03 Image: /evidence/ ddriveimage.dd Inode: 672945
- 04 Saved to: crypto/ ddriveimage.dd-672945

05

- 06 /home/secret/.pgp/pubring.pgp
- 07 PGP key public ring
- 08 Image: /evidence/ ddriveimage.dd Inode: 672959
- 09 Saved to: crypto/ ddriveimage.dd-672959.pgp

option is the *File Type* screen, but before clicking on *Sort Files by Type*, plan to wait a while.

This feature will scan the entire image file; extract files; sort them into various categories such as images, documents, executables, crypto-related files, etc.; and give you the option of copying the files out so you can further examine them.

An example of the output for crypto files is shown in Listing 3.

# **Keyword Search**

Another benefit of Autopsy is the keyword search screen. Not only does the search handle regular expressions, with a link to a cheat sheet, it also offers a number of pre-configured searches such as credit card numbers, social security numbers, IP addresses, and dates. Search results are cached, so once you have done a search and waited for the results, you never have to wait again.

# Conclusion

Sleuth Kit offers an incredibly powerful – and free – set of utilities for electronic forensics, working not only on Linux but also on Windows and other forms of Unix. With the addition of the Autopsy web interface, the software is extremely easy to use, and getting results with it shouldn't take too long.

In my testing – using older testing machines with hard drives that have seen it all – I found information spanning several years, from old installations of Windows to documents I hadn't seen in ages. Sleuth Kit definitely deserves a place in any system administrator's or auditor's toolkit.  $\blacksquare$ 

- [1] BackTrack: http://www. remote-exploit.org/backtrack.html
- [2] Sleuth Kit: http://www.sleuthkit.org/
- [3] Write blockers: http://www.forensicswiki.org/wiki/ Write\_Blockers
- [4] BackTrack download: http://www.remote-exploit.org/ backtrack\_download. html
- [5] dcfldd: http://dcfldd.sourceforge.net/
- [6] Linux LEO: http://www.linuxleo.com/
- [7] "Defeating Forensic Analysis on Unix": http://www.phrack.org/  $issues.html$ ? issue= $59$ & id=6